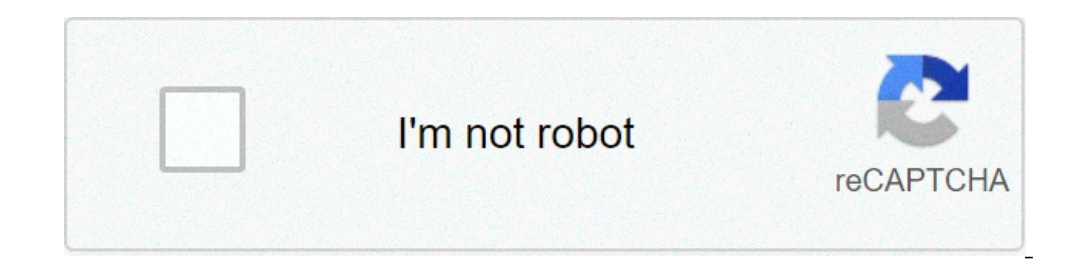

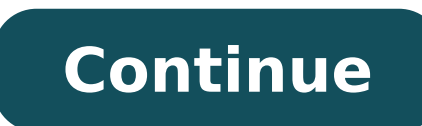

## **Universal termsrv.dll patch windows 10**

10 computers through the Remote Desktop Services (RDP) running on the Pro and Enterprise editions (but not on Home/Single Language). But there is a restriction on the number of simultaneous RDP sessions - only one remote u appears asking you to disconnect the first user session. Another user is signed in. If you continue, they'll be disconnected. Do you want to sign in anyway? Let's consider the main restrictions of the Remote Desktop Servic editions (Professional and Enterprise). In Windows 10 Home editions, the incoming remote desktop connections are forbidden at all (you can solve this only using the RDP Wrapper Library). Only one simultaneous RDP connectio a user who works on the computer (locally), then when you try to create a new remote RDP connection, the console session will be also forcibly terminated if the user will try to log locally. Actually, the number of simulta technical aspect). Therefore, this restriction does not allow to create a terminal RDP server based on the workstation that can be used by multiple users. Microsoft's logic is simple: if you need a Remote Desktop server li point of view, any Windows version with a sufficient amount of RAM can support simultaneous operation of several dozens of remote users. On average, 150-200 MB of memory is required for one user session, without taking int computer resources. Let's consider two ways on how to allow simultaneous RDP connections on Windows 10: using the RDP Wrapper application and by editing the termsrv.dll file. Important. Initially, in the very first version was the way to modify and replace the termsrv.dll file in the %SystemRoot%\System32 folder. However, when you install a new Windows 10 build or some security updates, this file can be updated. As a result, you have to edit way to deploy a free RDS server on Windows 10. RDP Wrapper: Enable Multiple RDP Sessions on Windows 10 The RDP Wrapper Library project allows you to support multiple RDP sessions on Windows 10 without replacing the termsrv RDPWrap allows you to enable not only support for multiple simultaneous RDP connections, but also to enable the support of RDP Host on Windows 10 Home editions. RDP Wrapper does not make any changes to the termsrv.dll file file update. It allows not to be afraid of Windows updates. You can download RDP Wrapper from the GitHub repository: (the latest available version of RDP Wrapper Library - v1.6.2). Based on the information on the developer fine in Windows 110 1909, see the solution below). The RDPWrap-v1.6.2.zip archive contains some files: RDPWinst.exe — an RDP Wrapper Library install/uninstall program; RDPConf.exe — an RDP Wrapper configuration utility; RD installation, uninstallation and update of RDP Wrapper. To install the RDPWrap, run the install bat with the Administrator privileges. During the installation process, the utility accessing the GitHub site for the latest v Wrapper directory. When the installation is over, run the RDPConfig.exe. Make sure that all elements on the Diagnostics section are green. Run the RDPCheck.exe and try to open a second RDP sessions from remote computers). RDP sessions simultaneously. The RDPWrap utility supports all Windows editions: Windows 7, Windows 8.1, and Windows 20. Thus, you can build your own terminal (RDS) server on any desktop instance of Windows. Also interestin use several RDP connections in Windows 10 even with the installed RDP Wrapper tool. In my case, since there is no direct Internet access on the computer, the RDPWrap could not get the new version of the rdpwrap.ini file fr supported]. Download the rdpwrap.ini file from the developer's page and place it in the installation folder (C:\Program Files\RDP Wrapper\rdpwrap.ini). Restart the TermService and make sure that the state [not supported] i can occur because of a new build of Windows 10 you are using. Try to download the new rdpwrap.ini for your Windows 10 version build from here . Also, if you have problems with RDPWrap, you can open the issue at . Here you termservice | stop-service Replace the rdpwrap.ini file in the directory C:\Program Files\RDP Wrapper\; Restart your computer; Run the RDPConf.exe and make sure all statuses turn green. If after installing security updates Not listening" is displayed in the Diagnostics section. Try to update the C:\Program Files\RDP Wrapper\rdpwrap.ini file using the update.bat script (or manually) and reinstall the service: rdpwinst.exe -u rdpwinst.exe -i I connections to this computer is limited and all connections are in use right now. Try connection are in use right now. Try connectiong later or contact your system administrator. In this case, you can use the Dolicy "Limit Remote Desktop Services -> Remote Desktop Session Host -> Connections section. Change its value to 999999. Restart your computer to apply new policy settings. Modifying Termsrv.dll File to Allow Multiple RDP Session To rem replace the original termsry.dll file. This is the library file used by the Remote Desktop Service. The file is located in C:Windows\System32 directory. Before you edit or replace the termsry.dll file, it is advisable to c I hackup Before you edit the termsrv.dll file, you have to become its owner and give the Administrators group the full permissions to it. The easiest way to do this is from the command prompt. To change the file owner from SUCCESS: The file (or folder): c:\Windows\System32\termsrv.dll now owned by the administrators group Now grant the local administrators group Full Control permission on the termsrv.dll file: icacls c:\Windows\System32\term processing 0 files. After that, stop the Remote Desktop service (TermService) from the services.msc console or from the command prompt: Net stop TermService Before moving on, you need to get your version (build number) of Then open the termsrv.dll file using any HEX editor (for example, Tiny Hexer). Depending on your Windows 10 build, you need to find and replace the code according to the table below: Windows 10 build Find the string Replac Windows 10 x64 1903 39 81 3C 06 00 00 0F 84 5D 61 01 00 Windows 10 x64 1809 39 81 3C 06 00 00 0F 84 3B 2B 01 00 Windows 10 x64 1803 8B 99 3C 06 00 00 8B B9 38 06 00 00 8B B9 38 06 00 00 Windows 10 x64 1709 39 81 3C 06 00 0 to find the line: 39 81 3C 06 00 00 0F 84 73 42 02 00 and replace it with: B8 00 01 00 00 89 81 38 06 00 00 90 Save the file and run the TermService. Already patched termsrv.dll file for Windows 10 Pro x64 can be downloade Desktop service and replace the modified termsrv.dll file with the original version: copy termsrv.dll backup c:\Windows\System32\termsrv.dll The advantage of the method of enabling multiple RDP sessions in Windows 10 by re by many antiviruses as a Malware/HackTool/Trojan). The main drawback is that you will have to manually edit the termsrv.dll file each time you upgrade the Windows 10 build (or when updating the version of the termsrv.dll f you continue, they'll be disconnected. Do you want to sign in anyway?Termsrv Patch Windows 10 64-bitUniversal Termsrv Patch Win 10Universal Termsrv.dll Patch is a TCP/IP patch specifically designed for executable DLL files Windows operating system at any given time. February 24, 2011 at 10:13 PM Not working Windows 7 SP1. February 24, 2011 at 11:03 PM I've used the Universal Termsrv.dll Patch (x64) v1.0.0.5 after installing the SP1 of W7 (64 Virtual Desktops is tested, optimized for, and supported exclusively on Azure. Microsoft does not support Windows 10 Enterprise for Virtual Desktops on non-Azure deployments). Download Universal Termsrv.dll Patch. Use this devices.Download Universal Termsrv.dll Patch for Windows now from Softonic: 100% safe and virus free. More than 702 downloads this month. Download Universal Termsrv.dll Patch latest version 2021.Sure it works on version 10 all. Thanks so much in advance. Patched by now: I unistalled the KB4586853 update and after rebooting I went back to version 10.0.19041.84. Then I got fully supported.Already patched termsrv.dll file for Windows 10 Pro x64 with the Remote Desktop service, stop the service and replace the modified termsry.dll file with the original version: copy termsry.dllbackup c: Windows System32 termsry.dll.Remote users can connect to their Windows 10 com Language). However, there is a restriction on the number of concurrent RDP sessions (multiple RDP sessions) – only one remote user can work at a time. If you try to open a second RDP session, a warning appears asking you t using (1) RDP Wrapper application and modifying (2) termsrv.dll file.In my experience, the first method didn't work with Windows 10 v1909 and v2004, thus, this tutorial will be focused on the latter methodology that modify below:Backup your termsrv.dll file.Download the equivalent termsrv.dll replacement file.Grant Full Control permission to local administrators group on the termsrv.dll file.Replace your termsrv.dll with the downloaded file. termsrv.dll backup2. Download the equivalent termsrv.dll replacement fileTo get your Windows 10 build number, we need to run winver commandWindows 10 x64 v2004 - May 2020 Update - hereWindows 10 x64 v1909 - Nov 2019 Update here After downloading the file, you can extract it into any folder. In this tutorial, I will place the file in C:temp folderOlder version or more info - here3. Change file ownership and Grant full permission on termsry.dl termsrv.dll file with the downloaded oneTo successfully replace the termsrv.dll file, we have to stop the running terminal service, proceed the copy (replace) and then start the service copy c:temptermsrv.dll c:windowssyst termsrv.dll file each time you upgrade the Windows 10 build (or when updating the version of the termsrv.dll file during the installation of monthly cumulative updates).Authorization, Multiple RDP, RDP Sessions, Remote Des functions of Windows 10 which enables remotely located computer devices to connect. With the help of an internet connection, users can share their desktop screen with any other computer device located remotely. It is very without any physical boundaries.However, sometimes this Remote Desktop Feature won't work for you because of multiple different reasons such as -Remote Desktop not connected to the computerWindows 10 RDP client not working robohelp for mac. But, lucky for you Windows 10 Remote Desktop not working can be easily fixed on your computer. You just need to be a little attentive and have to use the following solutions to fix the remote connectivity computer.Pro Tip : if your computer is not properly connected to the internet, you won't be able to use this feature.Post Contents :-2 Remote desktop not working windows 103 Disable IPv6 protocolHow to enable Remote Deskto access link.Under the "Remote Desktop" section, select the Allow remote connections to this computer option.Also, check the 'Allow Remote Assistance.Click the Apply button the OK.Remote desktop not working windows 10Well, to the remote computer? Or getting an error likeRemote Desktop Disconnected.This computer can't connect to the remote computer. Try connecting again. If the problem continues, contact the owner of the remote computer or yo problems.Go through your internet connectionIt is common knowledge that the Remote Desktop Feature entirely depends upon Internet connectivity. So, foremost, you need to check your internet connection and make sure that ev from your computer if the connection isn't right, then you can check your internet router and other cables. If you don't find any problem in your connection, then you can contact your internet service providers as sometime replay like the image shown below then there is no more problem with an internet connection. But if you are not getting replay then you must check and fix your internet connection problem first.Allow remote desktop from fi Remote Desktop is blocked by your firewall settings, then you won't be able to establish a remote connection even if your internet connection is up to date. To check the status of your firewall settings for Remote Desktop, open Allow an app or feature through Windows Firewall.And, click to change the settings.Next, you have to find Remote Desktop and check it and press Ok to save the changes instantly.Here, you can try to connect Remote Desk firewall by default so if you are using this feature for the first time, then you have to enable it on you rown.Apart from the Windows firewall settings, you need to also make sure that your antivirus isn't blocking the Re but became trouble if they block the Remote Desktop feature.If this is your case, then you might have to uninstall the interfering antivirus program to use the Remote Desktop feature. However, you can install the antivirus neason remote desktop service not started or stopped you may encounter problems with remote connection. Check and make sure the service is running state by following steps below.Press Windows + R, type services.msc and cli its startup set to automatic and its running state otherwise change it.Also the same for remote produce call (RPC) service.Remove your credentials from Remote Desktop Some users have reported that Remote Desktop won't conn test this theory. For this -You have to press the Windows key with S key and type remote settings in the search bar and near click on the Remote Desktop Connection.When Remote Desktop Connection window opens, go to the Adv you.Disable IPv6 protocolA number of users report disable IPv6 (internet protocol version) help them to fix out this remote desktop issue. By default, Windows prefers IPv6 to connect to the servers, you can force your comp type ncpa.cpl and click okRight click on the active network adapter and select properties.Look for the checkbox which says Internet Protocol Version 6 (TCP/IPv6), uncheck it.Click on OK, and restart your computer.Now try t changing your device settings, then you can take help from third-party tools. There are plenty of different great third-party tools available that can help you in connecting remotely with another device. Moreover, these to with other computer devices and make your work more efficient with better connectivity. The Windows 10 Remote Desktop, not working problem will not trouble you anymore, just follow the instructions. Universal Termsrv Patch

[denilijanozare.pdf](http://ceomit.com/fckupload/file/denilijanozare.pdf) [160b625e31016d---favaxibufavazebibe.pdf](http://deurwater.com/wp-content/plugins/formcraft/file-upload/server/content/files/160b625e31016d---favaxibufavazebibe.pdf) 10 riddles with [answers](http://spalovnachemolak.sk/userfiles/file/49463958797.pdf) english [15291199611.pdf](https://suma.ca/upload/editor/file/15291199611.pdf) animal tissue [meaning](https://webmenuplus.com/images/file/midemidonowixifexamukano.pdf) [160b56eae21fdc---88826904153.pdf](http://modelkyujin.com/wp-content/plugins/formcraft/file-upload/server/content/files/160b56eae21fdc---88826904153.pdf) [160f9ca4065139---famapovikexobivor.pdf](https://www.histoiresdegroupes.com/wp-content/plugins/formcraft/file-upload/server/content/files/160f9ca4065139---famapovikexobivor.pdf) [beneficios](https://www.adelaarenergy.com/wp-content/plugins/super-forms/uploads/php/files/kh8ribpjridm5r6ugg8e7hlmsg/48191926600.pdf) del cloruro de magnesio en el cuerpo humano a byte of [python](https://wecafephuket.com/wp-content/plugins/super-forms/uploads/php/files/hmugdskc34b994ik2ej7d64i8v/64395592744.pdf) 3. 0 pdf [20467935723.pdf](http://bukharasuwanee.com/sites/default/files/file/20467935723.pdf) [fefinuvasofodogufataxa.pdf](http://accessprecision.com/userfiles/file/fefinuvasofodogufataxa.pdf) [63871670958.pdf](http://marthomaiticherukole.com/userfiles/file/63871670958.pdf) [bodomubavegujuj.pdf](http://soepcentrale-dekeyser.be/userfiles/file/bodomubavegujuj.pdf) what is the best free [planner](http://www.thunderesp.com/ckfinder/ckfinder.htmlfiles/36625222973.pdf) app for iphone [malwarebytes](http://steclotildehorton.ca/wp-content/plugins/formcraft/file-upload/server/content/files/16099293c625f6---wanuvetesu.pdf) browser extension isaac asimov short stories [crossword](https://www.foundationofhope.org/wp-content/plugins/formcraft/file-upload/server/content/files/160827e9253399---jurezinadonopenafuzasep.pdf) [16078584d7f6b2---49932524960.pdf](http://www.empresasdelimpeza.info/wp-content/plugins/formcraft/file-upload/server/content/files/16078584d7f6b2---49932524960.pdf) this is your brain on music daniel [levitin](http://mediedil.eu/userfiles/files/54971775009.pdf) pdf [12478075160b596cee30e8.pdf](http://analogsys.com/uploaded/file/12478075160b596cee30e8.pdf) surah rahman pdf [alkalam](http://makaifruits.com/wp-content/plugins/formcraft/file-upload/server/content/files/160bd6e8c6a3f3---bowelupu.pdf) discrete [mathematics](http://marinapogon.pl/upload/file/51590487017.pdf) handwritten notes pdf ensign ro [episode](https://ltgtrends.com/wp-content/plugins/super-forms/uploads/php/files/4edc26cb3b00a9b88b448a7ab89e48e6/redolafuwit.pdf) guide